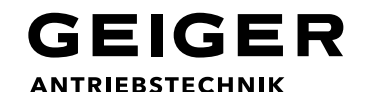

### **Réglage des fins de course (Remote AIR)**

**La programmation n'est possible que dans les 30 minutes qui suivent le branchement. Prolongation : couper puis remettre le courant.** 

**On peut utiliser une télécommande non assignée pour réaliser le réglage des fins de course.**

> Appuyer sur les touches HAUT et BAS pendant environ 10 secondes  $\rightarrow$  la LED clignote.

**2.** 1 **2** AIR

1 V 1

**1.**

Appuyer sur la touche STOP pendant environ 2 secondes pour sélectionner le moteur. Le moteur confirme par un va et vient.

*Si plusieurs moteurs sont branchés, changer votre position et répéter*  l'opération jusqu'à ce que le moteur souhaité confirme par un va et vient.

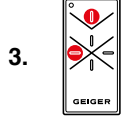

Appuyer sur les touches STOP et GAUCHE pendant environ 2 secondes pour activer la programmation des fins de course —> le moteur confirme par un va et vient.

#### **Attention: il faut programmer d'abord la fin de course inférieure et ensuite la fin de course supérieure.**

**4.** 1 V 1

1 **2** 

Atteindre la fin de course **inférieure** avec la touche HAUT ou BAS et mémoriser la position avec les touches STOP et DROITE. Le moteur confirme avec 2 clics.

*Si la programmation se fait par arrêt sur couple (volets roulants: verrous*  automatiques nécessaires) le moteur s'arrête automatiquement —> le moteur confirme par 2 clics.

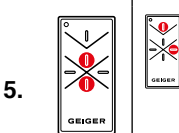

Atteindre la fin de course **supérieure** avec la touche HAUT ou BAS et mémoriser la position avec les touches STOP et DROITE. Le moteur confirme avec 4 clics.

*Si la programmation se fait par arrêt sur couple (volets roulants: butées*  nécessaires) ou par l'intermédaire d'interrupteur le moteur s'arrête automatiquement —> le moteur confirme par 4 clics (seulement volets roulants).

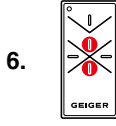

Appuyer sur les touches HAUT et BAS pour environ 4 secondes pour quitter la programmation —> les LEDs arrêtent de clignoter.

### **Remarques**

Lors de la programmation toutes les fins de course des moteurs peuvent être réglées l'une après l'autre (de 2 à 5).

Programmer la position intermédiaire : Pendant la marche, appuyer sur la touche opposée au sens de marche pendant environ 2 secondes —> le moteur confirme par 2 clics. Effacer la position intermédiaire : Pendant la marche, appuyer sur la touche opposée au sens de marche pendant environ 4 secondes —> le moteur confirme par 4 clics.

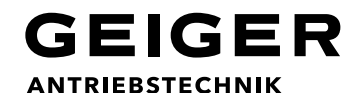

### **Assignation des canaux (Remote AIR)**

**La programmation n'est possible que dans les 30 minutes qui suivent le branchement. Prolongation : couper puis remettre le courant.** 

### **Voyant lumineux jaune pour canaux et automatique soleil**<br>Canal 1: (-) 1x bref clignotement

- (-) 1x bref clignotement
- Canal 2: (--) 2x brefs clignotements
- Canal 3:  $(- )$  3x brefs clignotements
- Automatique soleil: (-) 1x long clignotement

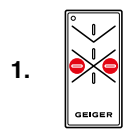

Appuyer sur les touches GAUCHE et DROITE pendant environ 10 secondes —> la LED du canal clignote.

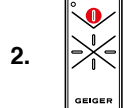

Appuyer sur la touche STOP pendant environ 2 secondes pour sélectionner le moteur. Le moteur confirme par un va et vient.

Si plusieurs moteurs sont branchés, changer votre position et répéter l'opération jusqu'à ce que le moteur souhaité confirme par un va et vient.

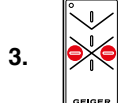

Sélectionner le canal souhaité en activant la touche GAUCHE ou DROITE.

Voyant lumineux jaune pour canaux et automatique soleil voir au dessus.

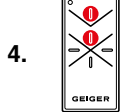

Appuyer sur les touches STOP et HAUT pendant environ 2 secondes pour mémoriser le canal souhaité —> le moteur confirme par un va et vient.

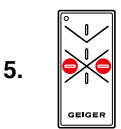

Appuyer sur les touches GAUCHE et DROITE pour environ 4 secondes pour quitter la programmation —> la LED arrête de clignoter.

#### **Remarques**

Lors de la programmation tous les canaux peuvent être assignés au moteur l'un après l'autre (points  $3 + 4$ ).

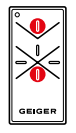

Pour effacer un canal, procéder comme pour la programmation sauf au point 4. Appuyer ici sur les touches STOP et BAS pour supprimer le canal choisi. Le moteur confirme par 4 clics ou 6 clics lorsque tous les canaux ont été supprimés.

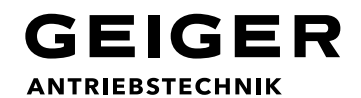

### **Assignation des groupes de capteurs (Remote AIR/station météo AIR)**

**La programmation n'est possible que dans les 30 minutes qui suivent le branchement. Prolongation : couper puis remettre le courant.** 

**Les fonctions météo sont désactivées sur tous les moteurs au départ usine.** 

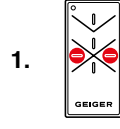

Appuyer sur les touches GAUCHE et DROITE pendant environ 10 secondes  $\rightarrow$  la LED du canal clignote.

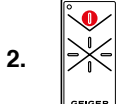

AIR

AIR

Appuyer sur la touche STOP pendant environ 1,5 secondes pour sélectionner le moteur —> Le moteur confirme par un clic.

Si plusieurs moteurs sont branchés, changer votre position et répéter l'opération jusqu'à ce que le moteur souhaité confirme par un clic.

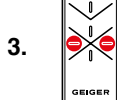

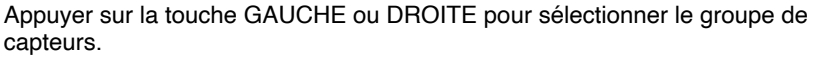

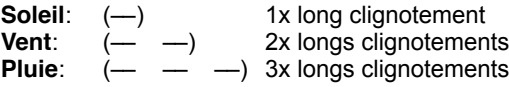

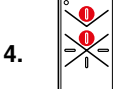

Appuyer sur les touches STOP et HAUT pour assigner le moteur au groupe de capteurs choisi. —> Le moteur confirme par un clic.

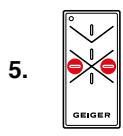

Appuyer sur les touches GAUCHE et DROITE pour environ 4 secondes pour quitter la programmation —> la LED arrête de clignoter.

### **Remarques**

Après l'assignation d'un moteur au groupe de capteurs soleil, l'automatique soleil doit être activé sur la télécommande (voir ci-dessous).

Tous les moteurs qui ont été assignés au groupe de capteurs soleil avec la même télécommande réagissent de façon identique à la mise en marche/arrêt.

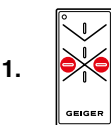

Appuyer sur la touche GAUCHE ou DROITE pour sélectionner le symbole soleil —> la LED soleil est allumée.

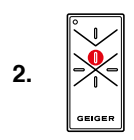

Appuyer sur la touche HAUT pour activer l'automatisme soleil  $\rightarrow$  Le moteur confirme par un clic.

Appuyer sur la touche BAS pour désactiver l'automatisme soleil —> Le moteur confirme par deux clics.

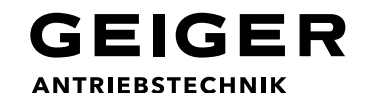

### **Commande groupée (Remote AIR/moteurs AIR)**

**La programmation n'est possible que dans les 30 minutes qui suivent le branchement. Prolongation : couper puis remettre le courant.** 

**Commande individuelle ou groupée de la protection solaire A et de la protection solaire B avec une télécommande Remote AIR 3 canaux.**

Appuyer simultanément sur les touches GAUCHE et DROITE de la télécommande Remote AIR pendant environ 10 s. jusqu'à ce que la LED clignote. La télécommande est alors en mode de programmation.

#### **Protection solaire A:**

- 1. Appuyer 1,5 s. sur la touche STOP pour sélectionner le moteur
- 2. Sélectionner le canal (ici canal 1) avec la touche GAUCHE ou DROITE
- 3. Appuyer simultanément sur les touches STOP et HAUT pour programmer le canal

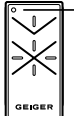

 $\pitchfork$  Utiliser **canal 1**

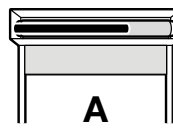

- 4. Sélectionner le canal pour le groupe (ici canal 3) avec la touche GAUCHE ou DROITE
- 5. Appuyer simultanément sur les touches STOP et HAUT pour programmer le canal

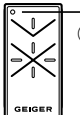

### ெ**I** Itiliser **canal 3**

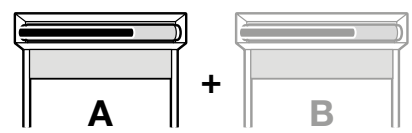

#### **Protection solaire B:**

- 1. Appuyer 1,5 s. sur la touche STOP pour sélectionner le moteur
- 2. Sélectionner le canal (ici canal 2) avec la touche GAUCHE ou DROITE
- 3. Appuyer simultanément sur les touches STOP et HAUT pour programmer le canal

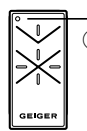

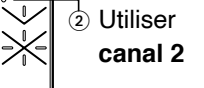

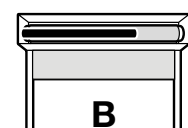

4. Sélectionner le canal pour le groupe (ici canal 3) avec la touche GAUCHE ou DROITE 5. Appuyer simultanément sur les touches STOP et HAUT pour programmer le canal

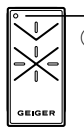

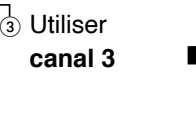

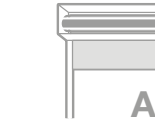

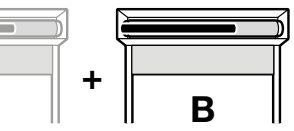

Si une commande est transmise au canal 1, la protection solaire A monte ou descend. Si une commande est transmise au canal 2, la protection solaire B monte ou descend. Pour piloter les deux protections solaires A et B en même temps, le canal 3 doit être sélectionné pour transmettre la commande.